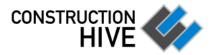

# **Quick Reference**

v1.1100

© 2021 Construction Hive Pty Ltd

# **HOME**

# My Projects P Search Last 30 days All EMERALD UTILITIES MISC TESTING (1 documents, 0 unread) FIRE STATION #3 (1 documents, 1 unread) FT SAM HOUSTON BLDG 2001 (1 documents, 1 unread) GIRARD CITY SCHOOL DISTRICT (1 documents, 1 unread) KOHL'S BUTLER PA (2 documents, 2 unread) MCIT BUILDING DATA CENTER (1 documents, 1 unread) MIDWEST COMMERCE CENTER (1 documents, 0 unread) OWENS GROCERY CANOPY (1 documents, 1 unread) UH CANCER HOSPITAL, 11130 (1 documents, 1 unread)

Search for projects where you have published or received documents.

Filter projects by those with documents published or received in the last 30 days, or click **All** to retrieve all projects.

Automatically search for all project documents, or just those that you haven't yet read.

## My Documents

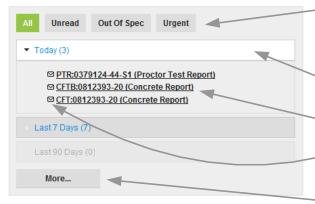

Filter documents by:

- · Documents you have not yet read
- Documents flagged as out of specification
- · Documents flagged as urgent

Recent documents are grouped by headings. In this example, 3 documents have been received today.

Click to open a document.

Documents in bold with an envelope are unread.

Click on **More...** to display all of your documents.

# **NOTIFICATION EMAIL**

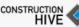

allable to you an Canatavation

SQ US PR has made a document for the Dudley Station Improvements project available to you on Construction Hive™.

You can click the link below to directly access it.

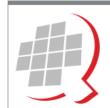

### SQ US Pre Release (East)

00 Crosby St New York New York 1007 Phone: 555-555-3555

Without an account access to these reports will be available for 15 days.

A notification

links to new

documents will

be sent when

available.

documents are

email containing

A link to register a Construction Hive account, to provide access to reports after the initial 15 day period and search features, is included in notification emails.

# **SETTINGS**

To access the settings page, click on Settings at the top-right of the page. On the settings page you may:

- Change your name, email addresses or password
- Change your language settings (currently English only, but also affects date/ number display)
- Change your time zone (affects searching, email notification times and Home tab)
- Change the format you receive email notifications in (HTML recommended)
- Choose between receiving daily notifications of new reports, immediate notifications, or turn off notifications

# **PROFILE**

To access the profile page, click on Profile.

Your profile is optional and will be viewable to other users of Construction Hive.
 Fill out details such as your location, contact details and a photo.

# **Dudley Station Improvements**

| P ▲ Document  | Type              | Work Date | Published |
|---------------|-------------------|-----------|-----------|
| FND:EST20-W97 | Foundation Report | 3/18/2020 | 4/17/2020 |

### Create a free Construction Hive™ account

You can view documents on Construction Hive without registering for 15 days. After that, you need to <u>create</u> a <u>free Construction Hive Account</u>, which will also let you search documents you have received, and forward documents to other people working on your project.

Register a free account

# **LOGOUT**

At the top-right of the page, click on Sign out to close your current session. This is recommended if you are using a shared computer.

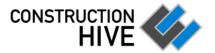

# **Quick Reference**

v1.1100 © 2021 Construction Hive Pty Ltd

# **SEARCHING**

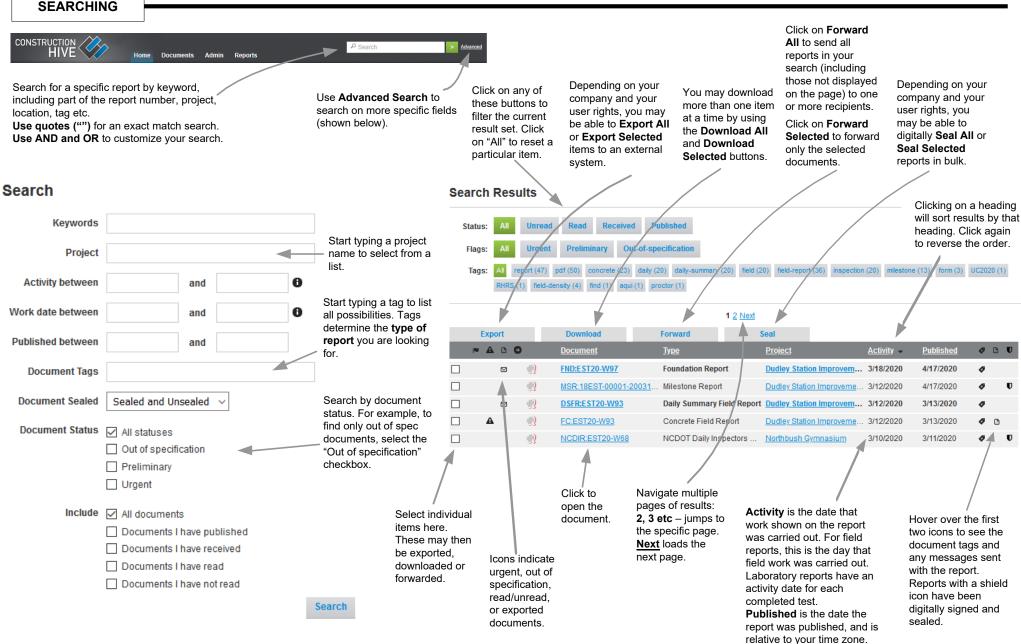

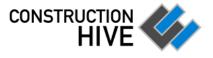

# **DOCUMENTS**

© 2021 Construction Hive Ptv Ltd

v1.1100

CTR:EST20-W32-C1 (Concrete Test Report)

Click on Forward to send the document to one or more recipients of your choice, with an optional message. Construction Hive will send the recipients an email with a direct link to the report.

Click on **Download** to save a local copy of the full document.

Depending on your company and your user rights, you may be able to export this document to an external system.

Click on the document preview to open the full document in the browser.

Documents with multiple pages may be navigated using the arrow buttons.

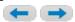

A history showing the report's first publication, subsequent revisions and distribution history is shown here.

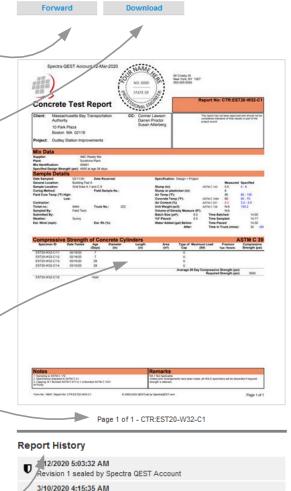

📓 Distributed to Susan Atterberg, Conner Lawson, Darren Proctor by

Spectra.QEST.Account@squsprerelease.com

Revision 1 published by Spectra QEST Account

3/10/2020 4:15:34 AM

delete this revision Document is marked as out of specification Document is sealed For questions about this report, please contact:

Report Revisions

Revision 1 (3/10/2020)

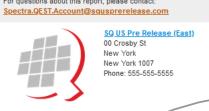

**Related Documents** 

Daily Summary Field Report DSFR:EST20-W32 Concrete Field Report FC:EST20-W32 Foundation Report FND:EST20-W32

Report Details

Report No: CTR:EST20-W32-C1 Report Type: Concrete Test Report Project: <u>Dudley Station Improvements</u> Published By: Spectra.QEST.Account@squsprerelease.com Distributed To: Conner Lawson [remove]

Tags: concrete

report pdf Work Order ID EST20-W32 General Locat... Dudley Square

Material Sour... SUN Material Source Sunshine Plant Material Code A9491

Previous revisions may be viewed by clicking on them.

Important document status information is shown here. Typically for digitally sealed, out of specification, urgent and exported documents.

Contact details of the publishing company and the publishing user are available here. If there are any issues with the report content, please contact the document publisher.

Related Documents. originating on the same work date, are only a click away.

Hover the mouse over a report recipient to see when they received and viewed the report.

Document tags identify the type of report, or the tests that are reported. They are often useful for searching.

Reports may display metadata that is specific to the type of report uploaded. Again, any discrepancies should be referred to the report publisher.